## **単位取得方法(日本医学放射線学会)**

**取得可能単位**

【参加単位】 日本医学放射線学会認定 学術集会参加 3 単位 日本専門医機構認定 学術集会参加 1 単位

【日本専門医機構 放射線科領域講習受講】

対象セッション (1 単位) 9 月 30 日(金) 13:20~14:20 ワークショップⅠ 『子宮頸がんの新進行期分類を理解する』 **※ライブ配信のみ単位取得可能です。**

### **現地参加の場合**

日本医学放射線学会の会員カード(IC カード)で学会への参加登録・各講習の受講登録を行っていた だきます。会員カードを忘れずにご持参ください。

日本専門医機構 放射線科領域講習受講単位の取得には、講習開始時および講習終了時に会場に設 置したカードリーダーへ会員カードを通し、受講登録を行ってください。(受講開始登録かつ受講完了 登録を以て講習の有効な受講登録としますのでご注意ください。

【注意事項】

- ・ 講習開始後 10 分以上経過した場合は、受講開始登録はできません。
- ・ 講習終了後 10 分以内に受講完了登録を行ってください。
- ・ 受講中は原則として退室を認めません。

# **WEB 参加の場合 ライブ配信参加**

### **学会参加単位の単位付与対象期間 9 月 30 日(金)11:00 ~ 10 月 1 日(土)15:00**

学会参加単位、領域講習の単位ともライブ配信視聴のみ単位が取得出来ます。オンデマンド配信での 単位取得は出来ません。

【参加単位】

本シンポジウムいずれかのライブ動画を 1 時間以上視聴した方に付与いたします。

※ライブ配信視聴の際は、視聴ログを確認いたしますので、必ず参加登録時のお名前とメールアドレ スで ZOOM にログインください。それ以外でログイン頂くと照合出来かねますので、単位が取得出来 ない可能性がございますのでご注意ください。

#### ※参加単位の付与は、ライブ配信視聴のみです。

※視聴ログを確認し、取得条件を満たさない場合は、単位付与されませんのでご注意ください。 ※単位付与期間内(10 月 1 日(土)15:00)に視聴が完了し、参加登録時に日本医学放射線学会の会 員番号をご登録いただいた方にのみ付与されます。

【日本専門医機構 放射線科領域講習単位】

【注意事項】

対象セッションのライブ配信終了前にチャットにて本シンポジウム専用の「確認テスト」の URL を流し ます。確認テストにご回答ください。チャットで「確認テスト」が分からなかった場合は、「TOP ページ」 からでもご回答いただけるよう、ワークショップⅠが終了後よりリンクしております。

※「確認テスト」の回答期限は **9 月 30 日(土)17:30 まで**です。期日以降は受付できませんのでご了 承ください。

※オンデマンド配信は不可。ライブ配信視聴のみ対象です。視聴ならびに確認テスト回答が **9 月 30 日(土)17:30 まで**でまでに完了していることが、単位付与の必須条件となります。セッション時間を 確認し、必ず時間内に視聴ならびに設問回答を完了させてください。最初から最後まで視聴完了して いない方は、「確認テスト」に回答頂きましても単位取得が出来ませんのでご注意ください。

- ・ライブ配信視聴の際は、視聴ログを確認いたしますので、必ず参加登録時のお名前とメールアドレス で ZOOM にログインください。それ以外でログイン頂くと照合出来かねますので、単位が取得出来 ない可能性がございますのでご注意ください。
- ・「確認テスト」は参加登録時の参加受付番号とパスワードでログインし、ご回答をお願いいたします。
- ・「確認テスト」を受け、4 問以上正解の場合に単位が付与されます。
- ・「確認テスト」の回答が完了すると、参加登録時に入力したメールアドレスに「日本医学放射線学会 領域講習受講テスト 完了のお知らせ」メールが自動配信メールで送信されます。ご回答後は「既に 解答送信済です」となり、ログインすることは出来ません。
- ・参加登録と照合しますので、情報が相違し、照合が取れない場合は単位付与されませんのでご注意 ください。

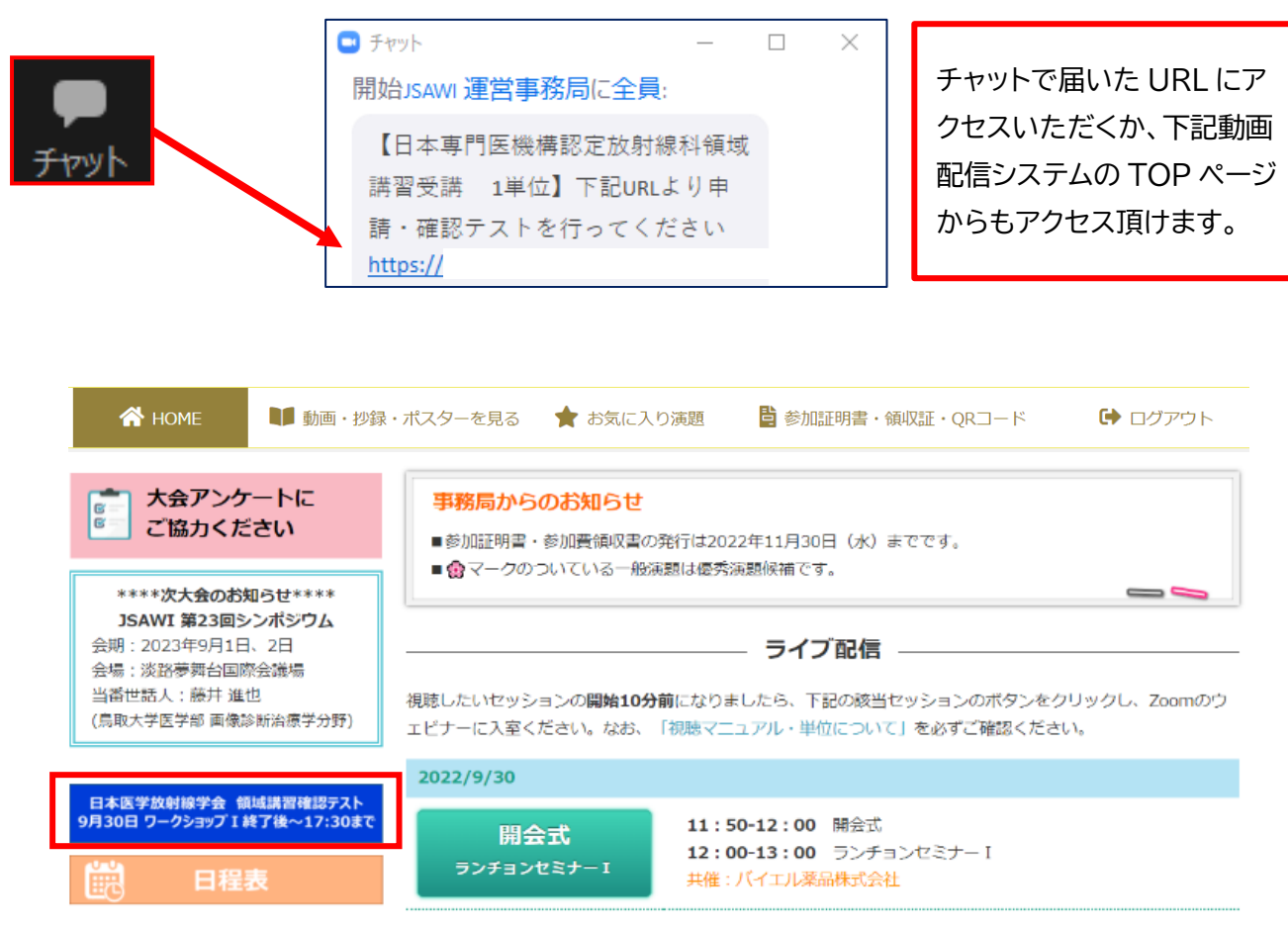

#### 【日本医学放射線学会 確認テストシステム ログイン画面】

※ログイン画面は、動画配信システムログイン画面と同様です。

△ ログイン画面

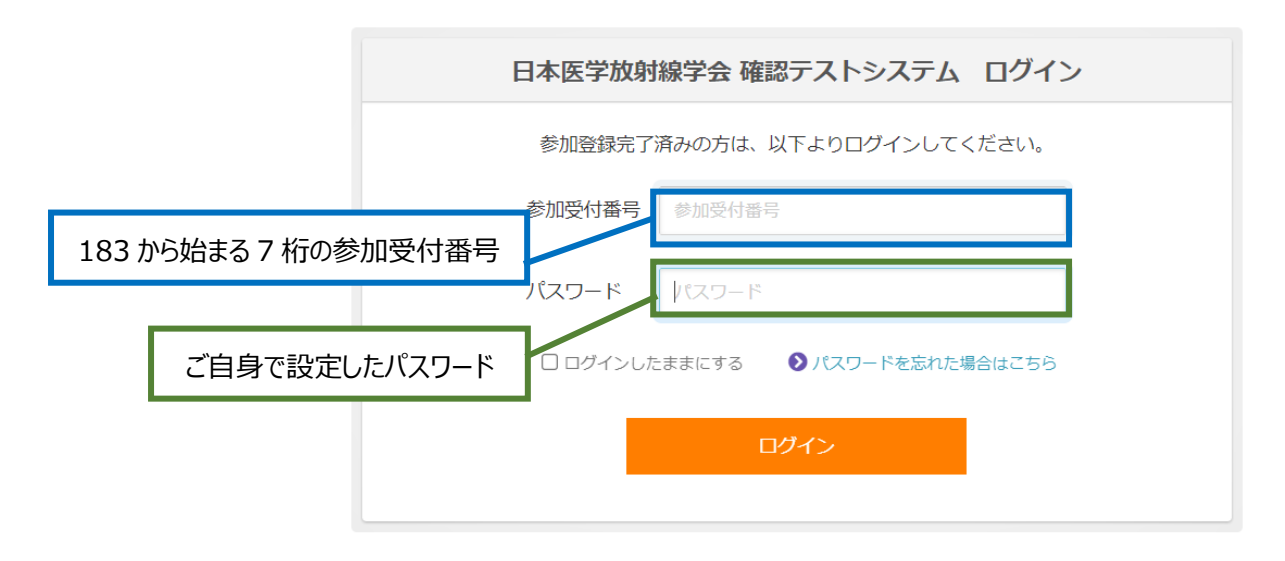